# Datensammler

## ESP8266\*\*DS18B20\*\*SQL-Datenbank

Temperaturüberwachung einer Zentralheizung mit Vorlauftemperatur, Rücklauftemperatur und Warmwasser (natürlich auch erweiterbar)

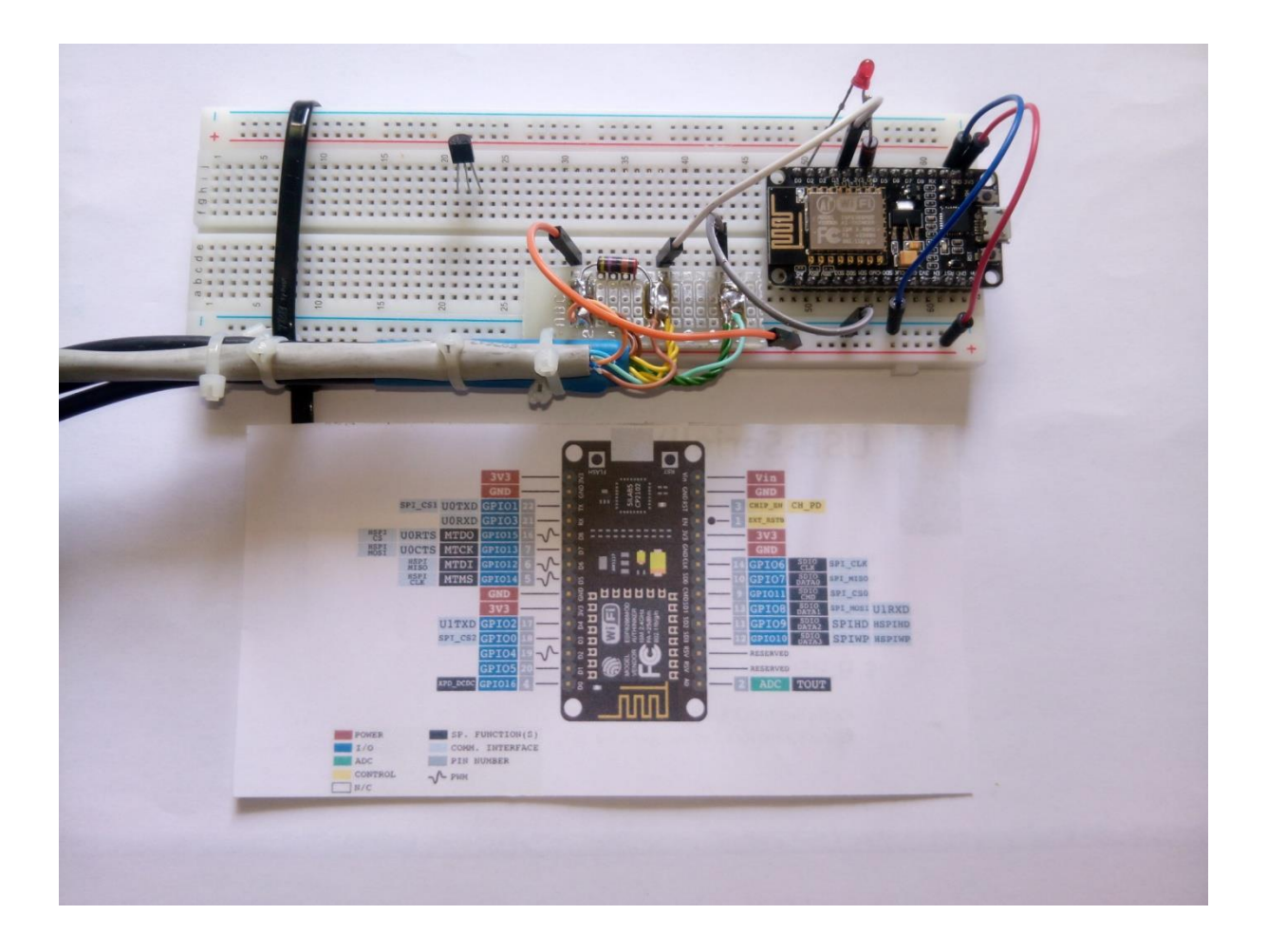

Autor: Waldemar Breiling DJ1DZ Aufgestellt am 20.04.2017

# **Inhaltsverzeichnis**

- 1. Vorwort
- 2. Zielsetzung
- 3. Notwendigkeiten
- 4. Datenfluss
- 5. Software
- 6. Datenbank und Auswertung

## 1. Vorwort

Zur ersten Überlegung Temperaturdaten zu sammeln stellt sich die Frage: was soll gemessen werden – Zimmertemperatur, Raumtemperatur, Wassertemperatur, Kühlschrank oder irgendwelche Gegenstände die temperaturüberwacht werden sollen? In unserem Fall ist es die Zentralheizung, konkret die Vorlauftemperatur und zum Vergleich die Rücklauftemperatur. Und wenn wir schon mal dabei sind, können wir auch noch die Warmwasserleitung mit einbeziehen.

Jetzt will ich aber nicht ständig in den Keller gehen, um irgendwelche Temperaturen aufzuschreiben und diese mühevoll in einer Grafik darzustellen. Das soll dann schon alles automatisch ablaufen.

Wie, wird im folgenden Kapitel dargestellt.

## 2. Zielsetzung

Überwacht werden soll eine Zentralheizung. Temperatursensoren sollen an drei Leitungen angeschlossen werden.

- 1. Vorlauftemperatur
- 2. Rücklauftemperatur
- 3. Warmwasserleitung
- 4. Wer es genau machen will, kann auch noch die Abgas- und Zulufttemperatur einbeziehen.

Die gemessenen Werte sollen in regelmäßigen Zeitintervallen per Wlan in eine geeignete Datenbank übertragen werden. Diese Datenbank wird die Möglichkeit zur grafischen Darstellung der erfassten Temperaturwerte anbieten können. Und weil wir so energiebewusst sind sollen alle angeschlossene Gerätschaften nur mit minimaler Leistung ihren Dienst verrichten können.

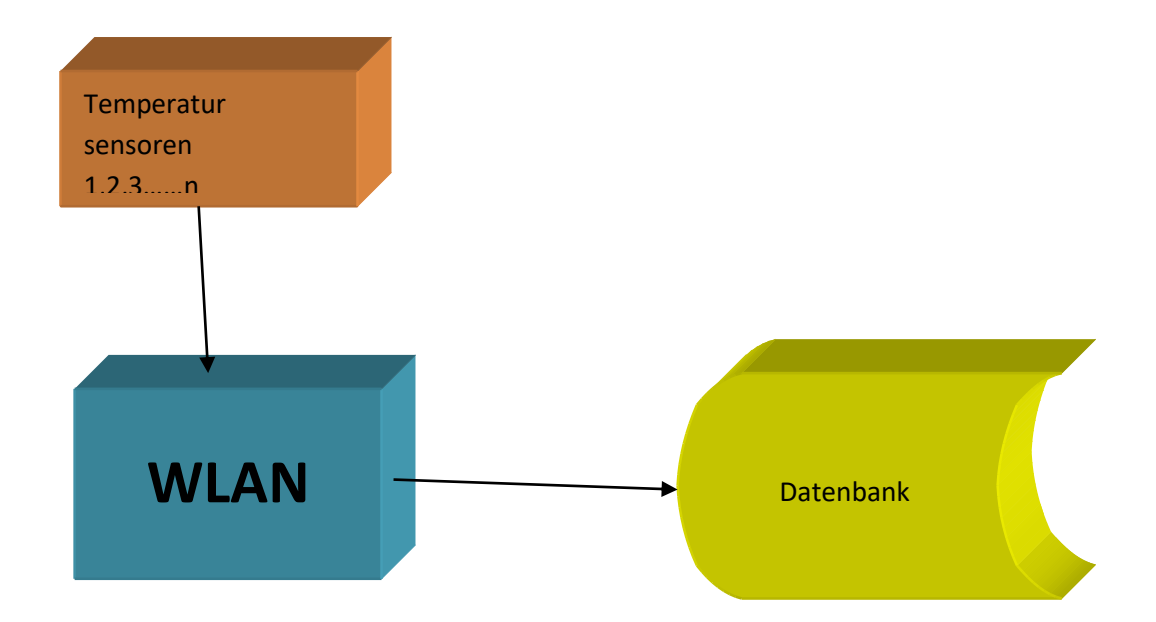

## 3. Notwendigkeiten.

Listen wir mal erst unsere Hardware auf:

- 1. Temperatursensoren min 3 Stück DS18B20
- 2. Widerstand 4,7 kOhm, 330 Ohm
- 3. LED rot
- 4. Kabel 3x 0,14mm²
- 5. [NodeMcu Lua ESP8266 mit CP2102 WIFI](http://www.ebay.de/itm/NodeMcu-Lua-ESP8266-mit-CP2102-WIFI-Antenne-on-Board-fur-IoT-Arduino-Lua-Skript-/331744431470?hash=item4d3d824d6e:g:lp4AAOSwax5Y0lGH)
- 6. Laborsteckboard 840 Kontakte
- 7. Raspberry Pi

Der DS18B20 ist ein "ONE WIRE BUS Device", dh. die Temperaturdaten und auch die Steuerbefehle werden nur über eine Leitung übertragen. Zusammen mit der Stromversorgung (+3,3V , Masse) sind es also 3 Anschlüsse, die angeschlossen werden müssen. Die Besonderheit ist, dass alle Devices parallel auf dieser Leitung liegen und die Leitungslänge keine große Rolle spielt. Maximale Spannung ist 3-5V. Der ESP8266 bietet 3,3V

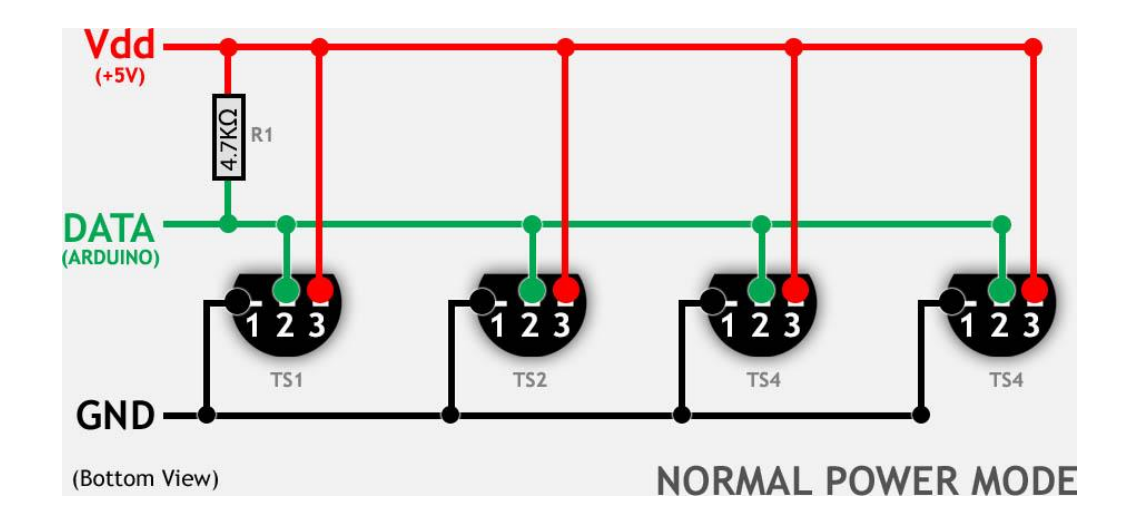

Zur eigentlichen Datenerfassung benutzen wir den NodeMcu Lua ESP8266. Auf dieser Arduino Basis befindet sich ein komplettes Wlan-System. Der Vorteil liegt auf der Hand, die ermittelten Daten stehen direkt zur Verfügung und können mit Datum und Uhrzeit in die Datenbank eingepflegt werden.

Aber Achtung! Die Anschlussbelegung stimmt nicht mit den Bezeichnungen des Arduinos überein.

#### **(in der Programmierung werden die GPIO Bezeichnungen benutzt)**

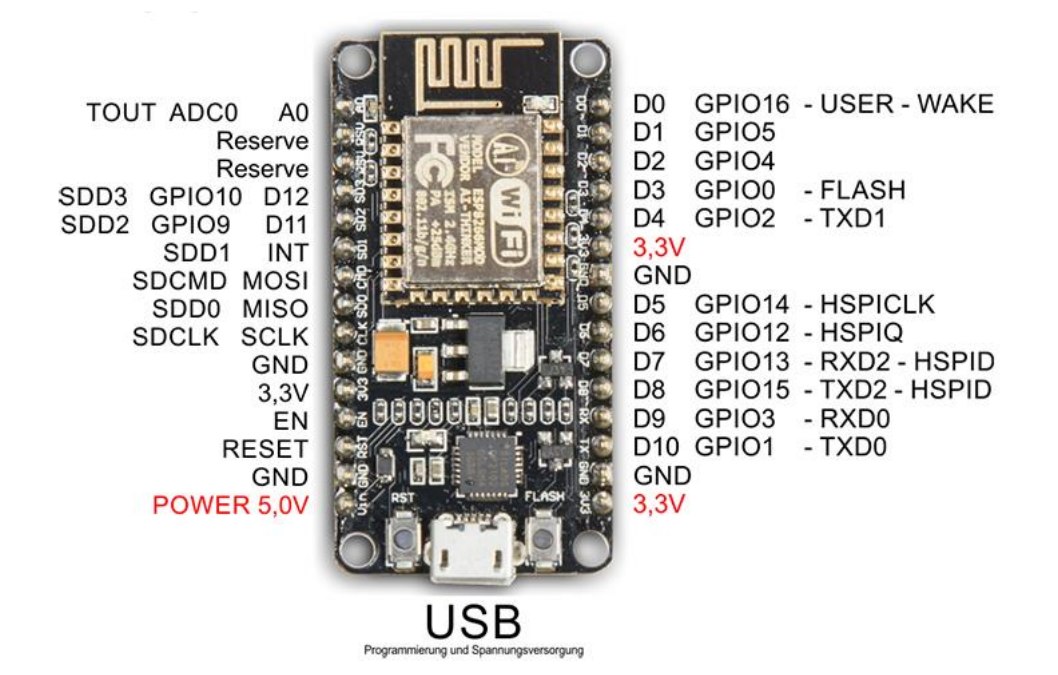

Über die USB-Schnittstelle (5V) wird der ESP8266 mit Strom versorgt und gleichzeitig auch programmtechnisch bedient. Die Stromaufnahme in unserem Fall liegt bei maximal 50mA.

Und weil wir im Stromverbrauch so geizig sind (alle Geräte sind ständig in Betrieb), benutzen wir für die Datenbank einen Raspberry Pi Version 3. Hier liegt die Stromaufnahme bei ca. 500mA. Voraussetzung ist natürlich, dass der Wlan-Router nicht ausgeschaltet wird, um den Datenfluss nicht zu unterbrechen.

Für den nötigen Aufbau benutzen wir ein Experimentier-Board mit 840 Kontakten (kleinere Boards z.B. 400 Kontakte sind natürlich auch zu gebrauchen).

Auf diesem Board gesteckt sieht es dann so aus.

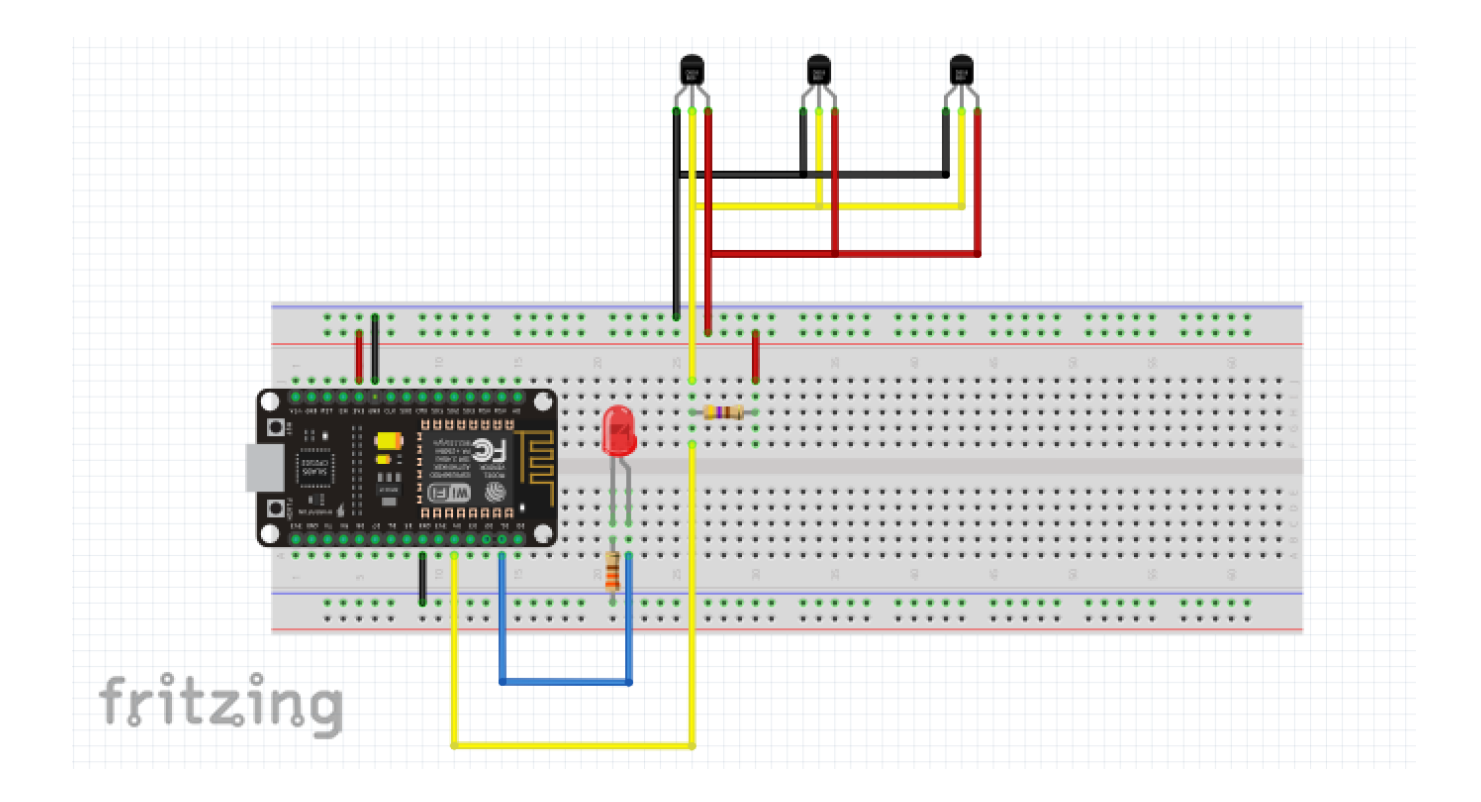

### 4. Datenfluss

Für die Programmierung des esp8266 benutzen wir, wie auch sonst für den Arduino nano, mini, uno, usw., das Tool "ARDUINO IDE"- ist kostenfrei bei<https://github.com/arduino/Arduino/> runter zu laden und die Installationsanweisung ist auch dabei.

#### Der Programmablaufplan

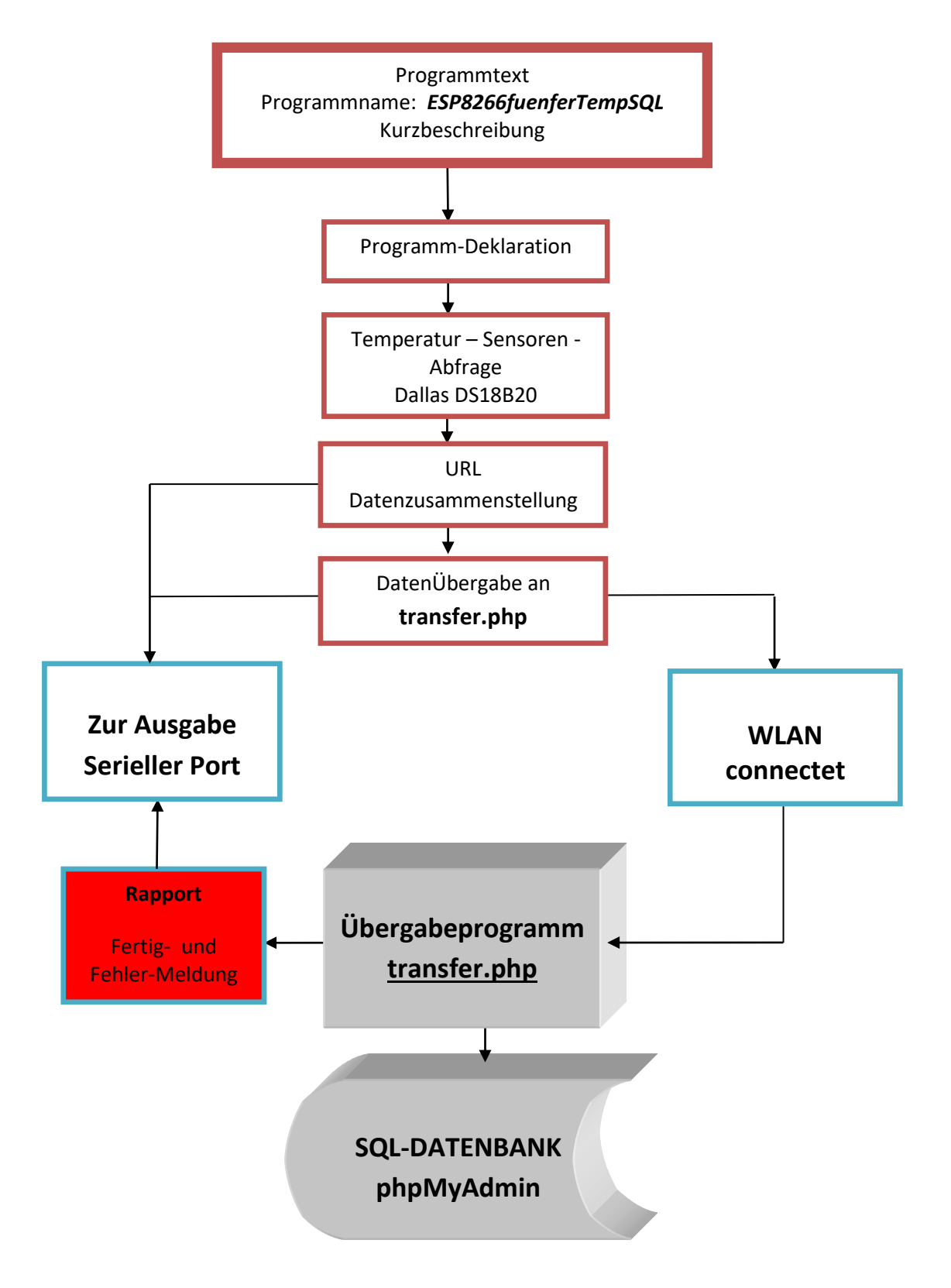

# 5. Software ESP8266fuenfTempSQL.ino

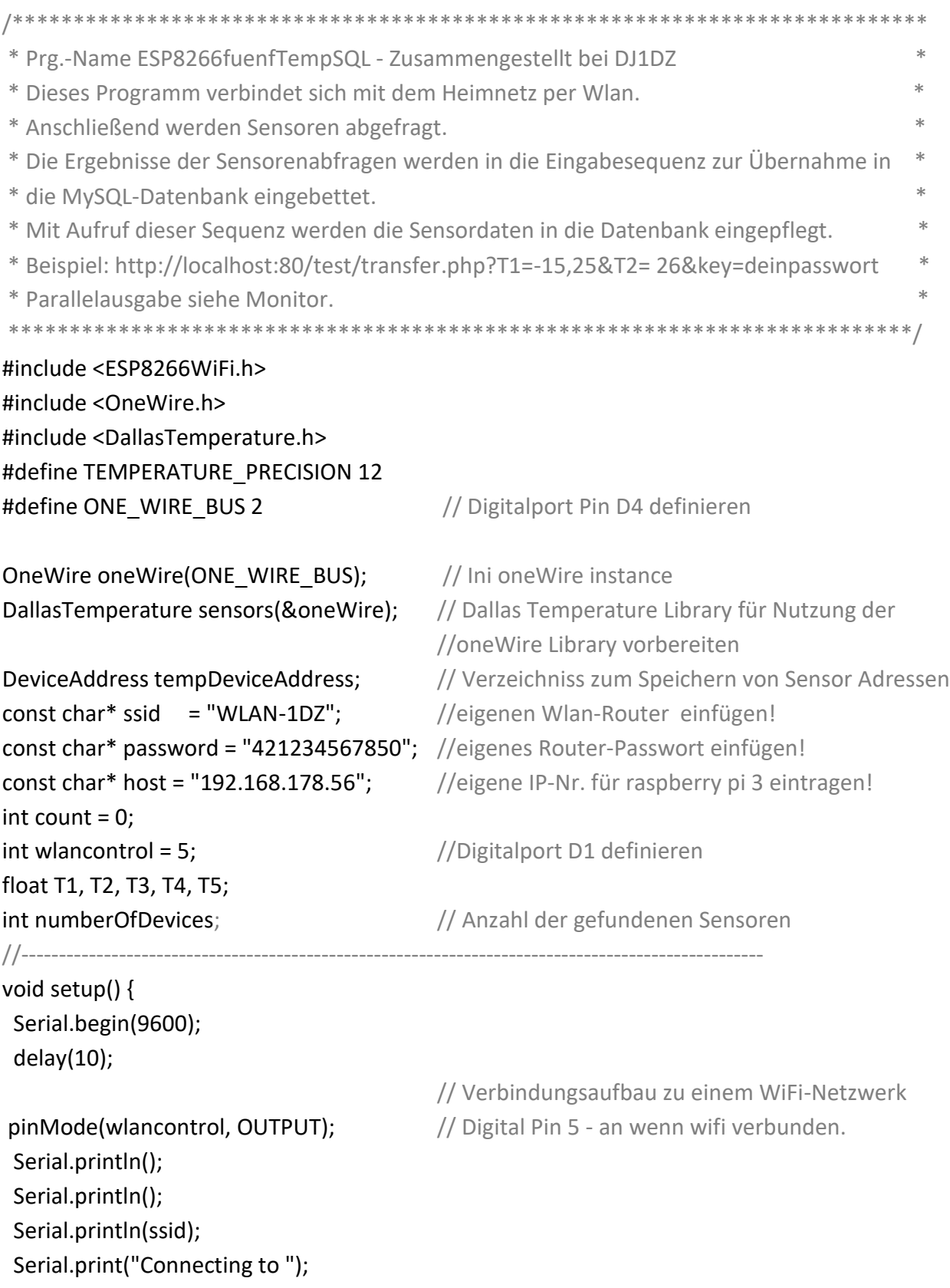

 /\* Der ESP8266 wird als WiFi-Client gesetzt, ansonsten würde er standardmäßig versuchen, sowohl als Client als auch als Access Point zu fungieren Das könnte dazu führen, dass anderen WiFi-Geräten auf dem WiFi-Netzwerk Netzwerk-Probleme verursachen. \*/

```
 WiFi.mode(WIFI_STA);
  WiFi.begin(ssid, password);
  while (WiFi.status() != WL_CONNECTED) {
   delay(1000);
   Serial.print(".");
  }
  Serial.println("");
  Serial.println("WiFi connected");
  digitalWrite (wlancontrol,HIGH); 
  Serial.println("IP address: ");
  Serial.println(WiFi.localIP());
  sensors.begin();
  numberOfDevices = sensors.getDeviceCount();
  Serial.print("Habe ");
  Serial.print(numberOfDevices, DEC);
  Serial.println(" Sensoren gefunden.");
  Genauigkeit();
}
//-----------------------------------------------------------------------------------
void loop() {
  Serial.print("connecting to ");
  Serial.println(host);
  // Verwenden der WiFiClient-Klasse, um TCP-Verbindungen zu erstellen
  WiFiClient client;
  const int httpPort = 80;
  if (!client.connect(host,httpPort)) {
    digitalWrite (wlancontrol,LOW);
```

```
 }
```
// Wir erstellen nun einen URL für die Anfrage

```
 Dallastemp();
 String url = "/transfer.php"; //Übergabe via Raspberry root/var/www/html/transfer.php
  url += "?T1="+(String)T1;
  url += "&T2="+(String)T2;
  url += "&T3="+(String)T3;
  url += "&T4="+(String)T4;
  url += "&T5="+(String)T5;
  url += "&pass=deinpasswort";
 Serial.print("Requesting URL: ");
```

```
 Serial.println(url);
```
// Damit wird die Anfrage an den Server gesendet

```
client.print(String("GET") + url + " HTTP/1.1\r\n" +
         "Host: " + host + "\r\n" + 
         "Connection: close\r\n\r\n");
 unsigned long timeout = millis();
 while (client.available() == 0) {
  if (millis() - timeout > 5000) {
    Serial.println(">>> Client Timeout !");
   client.stop();
// return;
  }
 }
```
// Liest alle Zeilen der Antwort vom Server und druckt sie auf Serial

```
 while(client.available()){
   String line = client.readStringUntil('\r');
   Serial.print(line);
  }
  Serial.println();
  Serial.println("closing connection");
  Serial.println("-------------------------------------------------------");
  delay(120000); //alle 2 Minuten
}
//------------------------------------------------------------------------
float Dallastemp()
```

```
{
  // Aufruf der Funktion sensors.requestTemperatures()
  // Dadurch werden alle Temperatur-Werte abgefragt.
  Serial.print("Abfrage der Temperatur... ");
  sensors.requestTemperatures();
  Serial.println("DONE");
  // Ausgabe der Daten für jeden Sensor
  for(int i=0 ;i<numberOfDevices; i++) {
    float tempC = sensors.getTempCByIndex(i);
      if (i==0){ T1=tempC;}
      if (i==1){ T2=tempC;}
      if (i==2){ T3=tempC;}
      if (i==3){ T4=tempC;}
      if (i==4){ T5=tempC;} 
    Serial.print("Sensor T");
    Serial.print(i+1, DEC);
    Serial.print(" hat grad Celsius: ");
    Serial.println(tempC);
  }
  delay(1000);
}
//---------------------------------------------------------------
float Genauigkeit()
  // Setzen der Genauigkeit
{ for(int i=0 ;i<numberOfDevices; i++) {
    if(sensors.getAddress(tempDeviceAddress, i)) {
     sensors.setResolution(tempDeviceAddress, TEMPERATURE_PRECISION);
      Serial.print("Sensor T");
      Serial.print(i+1);
      Serial.print(" hat eine genauigkeit von ");
      Serial.println(sensors.getResolution(tempDeviceAddress), DEC);
    }
   }
  Serial.println("");
}
```
Und so könnte die serielle Ausgabe auf dem Monitor aussehen.

```
WLAN-1DZ
Connecting to ..
WiFi connected
IP address: 
192.168.178.108
Habe 5 Sensoren gefunden.
Sensor T1 hat eine Genauigkeit von 12
Sensor T2 hat eine Genauigkeit von 12
Sensor T3 hat eine Genauigkeit von 12
Sensor T4 hat eine Genauigkeit von 12
Sensor T5 hat eine Genauigkeit von 12
connecting to 192.168.178.55
Abfrage der Temperatur... DONE
Sensor T1 hat Grad Celsius: 17.25
Sensor T2 hat Grad Celsius: 17.06
Sensor T3 hat Grad Celsius: 16.81
Sensor T4 hat Grad Celsius: 17.06
Sensor T5 hat Grad Celsius: 17.69
Requesting URL: 
/transfer.php?T1=17.25&T2=17.06&T3=17.69&T4=16.81&T5=17.06&pass=deinpasswort
HTTP/1.1 200 OK
Date: Wed, 19 Apr 2017 16:29:18 GMT
Server: Apache/2.4.10 (Raspbian)
Vary: Accept-Encoding
Content-Length: 125
Connection: close
Content-Type: text/html; charset=UTF-8
<h1>T1 ist 17.25 und T2 ist 17.06 und T3 ist 17.69 und T4 ist 16.81 und T5 ist 17.06</h1>
Neuer Datensatz mit id 7509 angelegt
closing connection
-------------------------------------------------------
```
Und so sieht die Transfer.php auf dem Raspberry pi aus, mit dem entsprechenden Pfad root/var/www/html/transfer.php für 5 Meßstellen oder auch einfach den einen oder anderen Sensor weglassen.

```
<?php
$T1=$_GET['T1'];
$T2=$_GET['T2'];
$T3=$_GET['T3'];
$T4=$_GET['T4'];
$T5=$_GET['T5'];
$pass=$_GET['pass'];
echo"<h1>T1 ist $T1 und T2 ist $T2 und T3 ist $T3 und T4 ist $T4 und T5 ist $T5$
error_reporting(E_ALL);
$pdo = new PDO('mysql:host=localhost;dbname=Raspi', 'root', $pass);
$statement = $pdo->prepare("INSERT INTO `messstelle1` (vorlauf, ruecklauf,wasse$
//$statement->execute(array('info@php-einfach.de', 'Klaus', 'Neumann'));
$statement->execute();
echo $statement->errorInfo()[2];
$neue id = $pdo->lastInsertId();
echo "Neuer Datensatz mit id $neue id angelegt";
?>
```
## 6. Datenbank und Auswertung

Zur Installation der Datenbank kann natürlich auch der Desktop-PC oder Laptop etc. benutzt werden. Wir haben uns aber für den Raspberry Pi 3 entschieden weil die Stromaufnahme nur max 500mA beträgt und da diese Geräte immer im Einsatz sein müssen (es werden ja alle 2 Minuten Daten übermittelt) ist der Raspi erste Wahl. Hinzu kommt, dass er WIFI an Bord hat und letztlich kann er ja auch noch andere Aufgaben im häuslichen Wlan-Netz ausführen.

Wem die 500mA noch zu viel sind kann die Datenbank auch in eine Cloud verlegen aber in der Regel sind diese kostenpflichtig (meist Testversionen sind kostenlos).

MYSQL ist eine der beliebtesten Datenbanken. Sie lässt sich gut mit PHP (unsere fransfer.php) ansprechen

Die Installation ist in wenigen Schritten erledigt.

Wir öffnen auf dem Raspian-Desktop die Shell und scheiben den Befehl

sudo apt-get install mysql-server mysql-client php5-mysql

durch diesen Befehl wird MYSQL auf dem Raspberry Pi installiert. Als nächstes müsst wir noch 2x ein Root Passwort eingeben um es festzulegen. Anschließend ein restart ausführen um alles abzuschließen: MYSQL ist nun erfolgreich installiert. Zum Abschluss noch

sudo restart

fertig

Wird die Datenbank gestartet erscheint das Anmeldefenster.

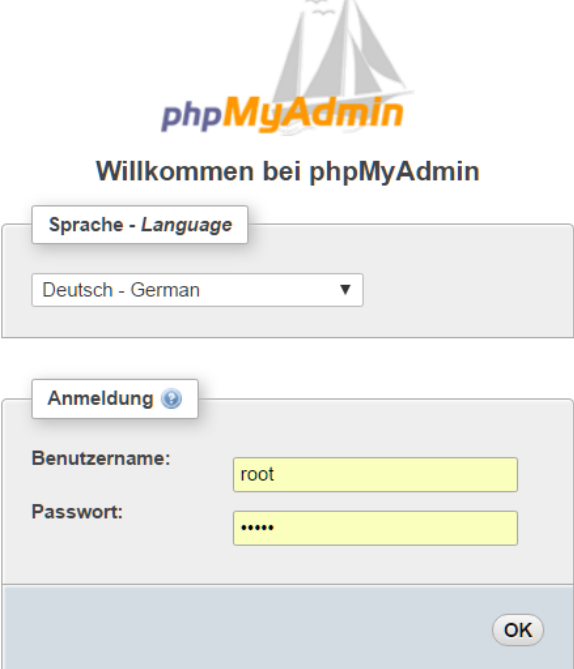

Nach erfolgreicher Anmeldung müssen wir zuerst eine Datenbank erzeugen.

Unter

*Neu-Neue Datenbank anlegen-Datenbankname-Anlegen*

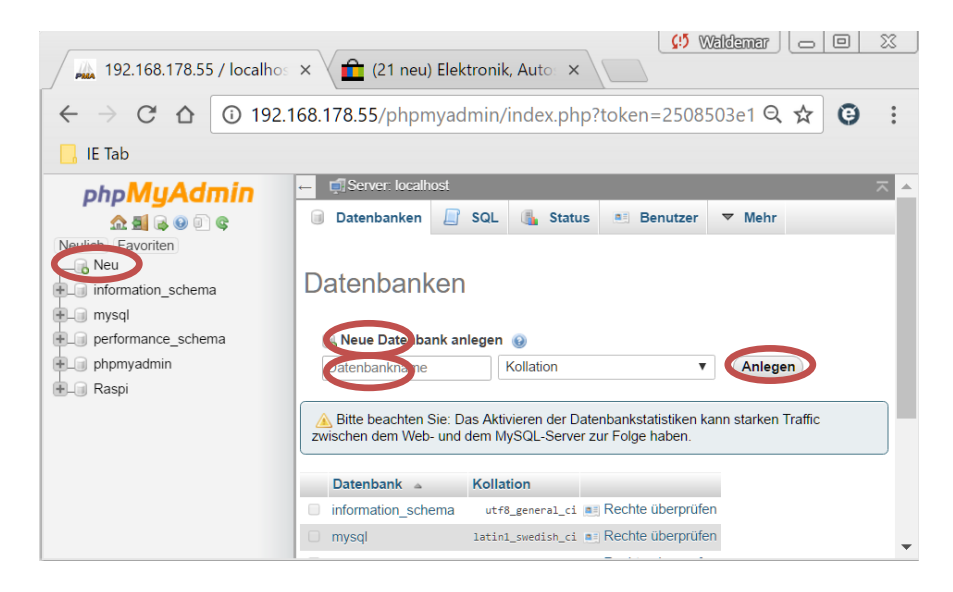

Nennen wir die Datenbank *Raspi* Unter *Raspi-Neu-Tabellenname* tragen wir *messstelle1* ein

Und unter Name die benötigten Felder

*Zeit – lfdnr – vorlauf – rücklauf – wasser – abluft – zuluft*  Bei Typ, Null, Standard und Extra entsprechend ausfüllen. Dann sollte das unter dem Reiter *Struktur* dann so aussehen

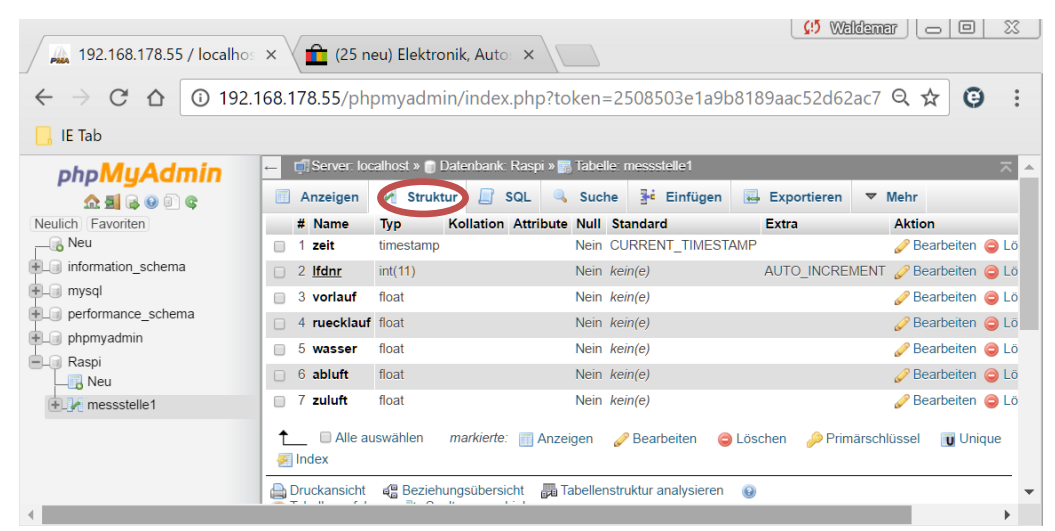

#### Fertig

Sollte alles funktionieren können wir etwa nach einem Tag (hier ca 24h) eine Grafik erstellen die dann so aussehen könnte.

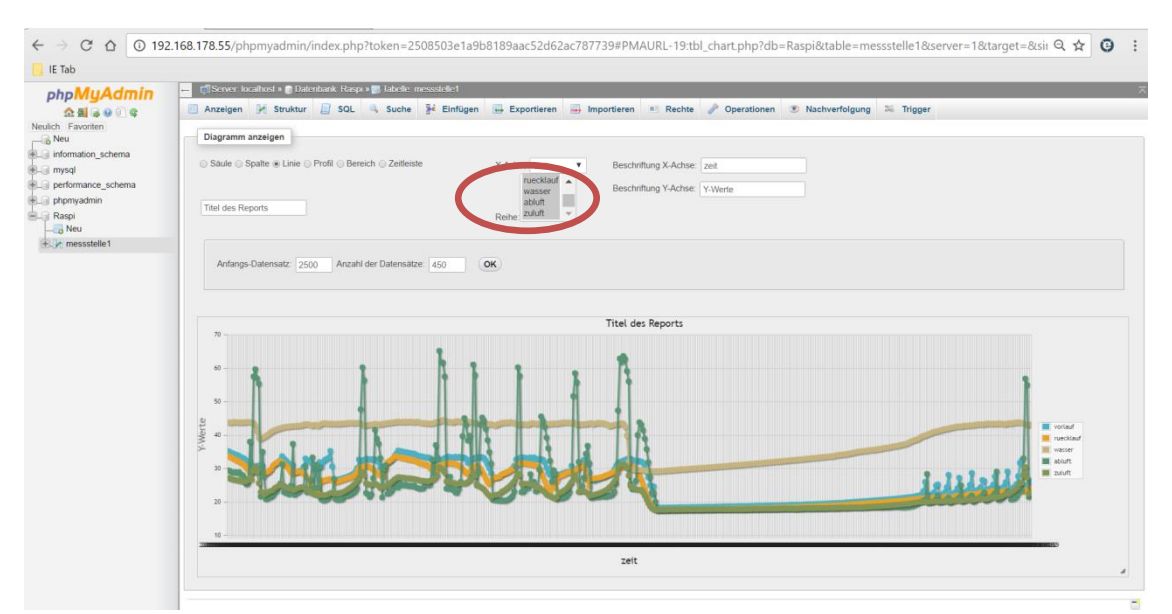

Hier können die Kurven der Messsonden ab- und wieder zugeschaltet werden.